# **Inhaltsverzeichnis**

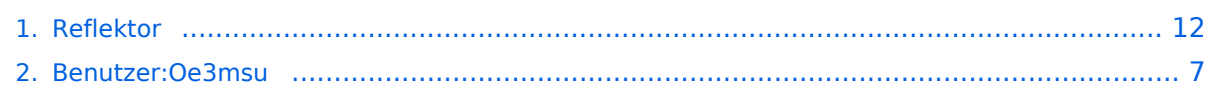

## **Reflektor**

[Versionsgeschichte interaktiv durchsuchen](https://wiki.oevsv.at) [VisuellWikitext](https://wiki.oevsv.at)

#### **[Version vom 4. Oktober 2010, 17:34 Uhr](#page-11-0) [\(Quelltext anzeigen\)](#page-11-0)**

[Oe3msu](#page-6-0) ([Diskussion](https://wiki.oevsv.at/w/index.php?title=Benutzer_Diskussion:Oe3msu&action=view) | [Beiträge\)](https://wiki.oevsv.at/wiki/Spezial:Beitr%C3%A4ge/Oe3msu) [← Zum vorherigen Versionsunterschied](#page-11-0)

#### **[Version vom 4. Oktober 2010, 17:36 Uhr](#page-11-0) ([Quelltext anzeigen](#page-11-0))**

[Oe3msu](#page-6-0) ([Diskussion](https://wiki.oevsv.at/w/index.php?title=Benutzer_Diskussion:Oe3msu&action=view) | [Beiträge](https://wiki.oevsv.at/wiki/Spezial:Beitr%C3%A4ge/Oe3msu)) (→Wie bediene ich einen Reflektor:) [Zum nächsten Versionsunterschied →](#page-11-0)

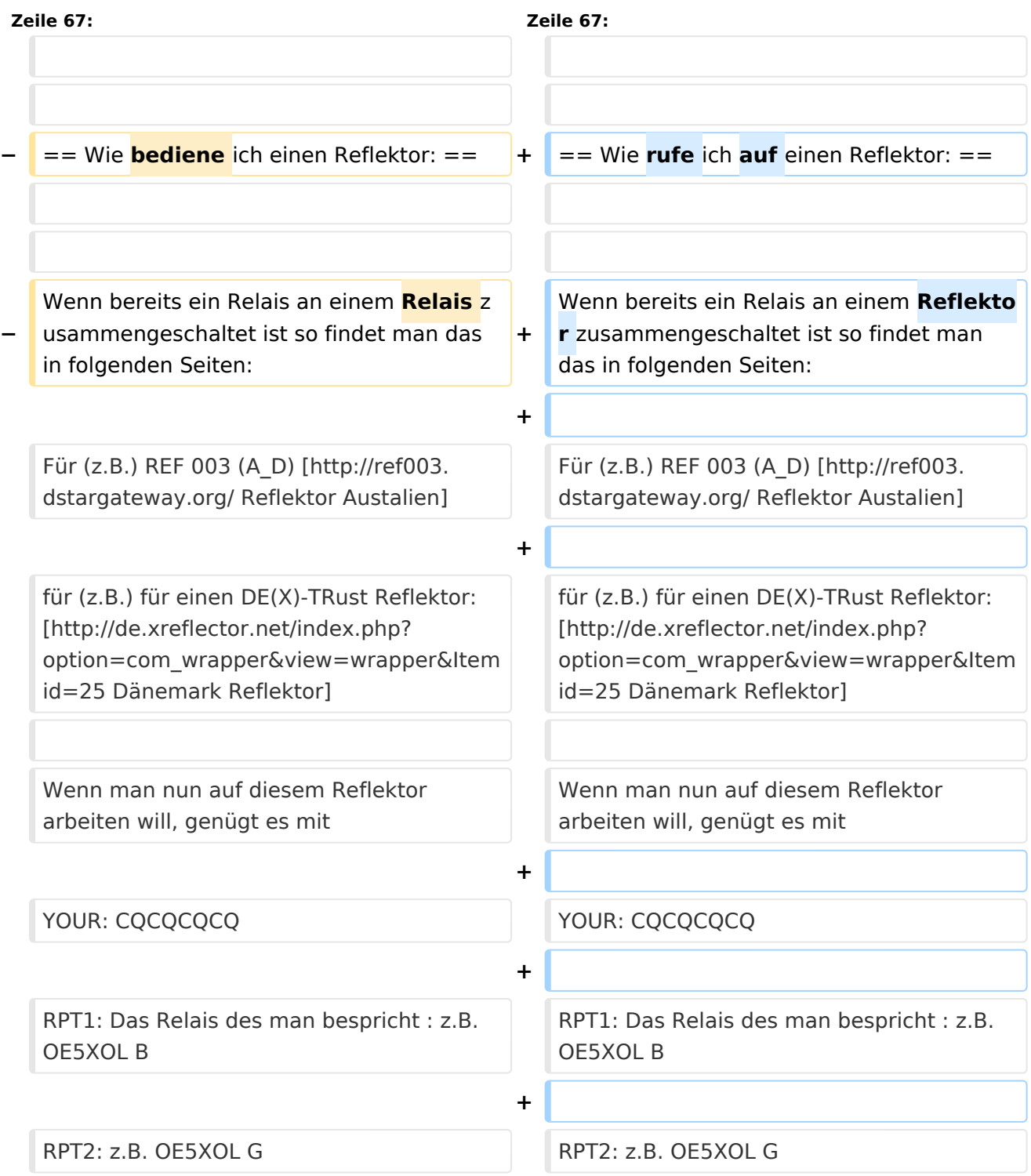

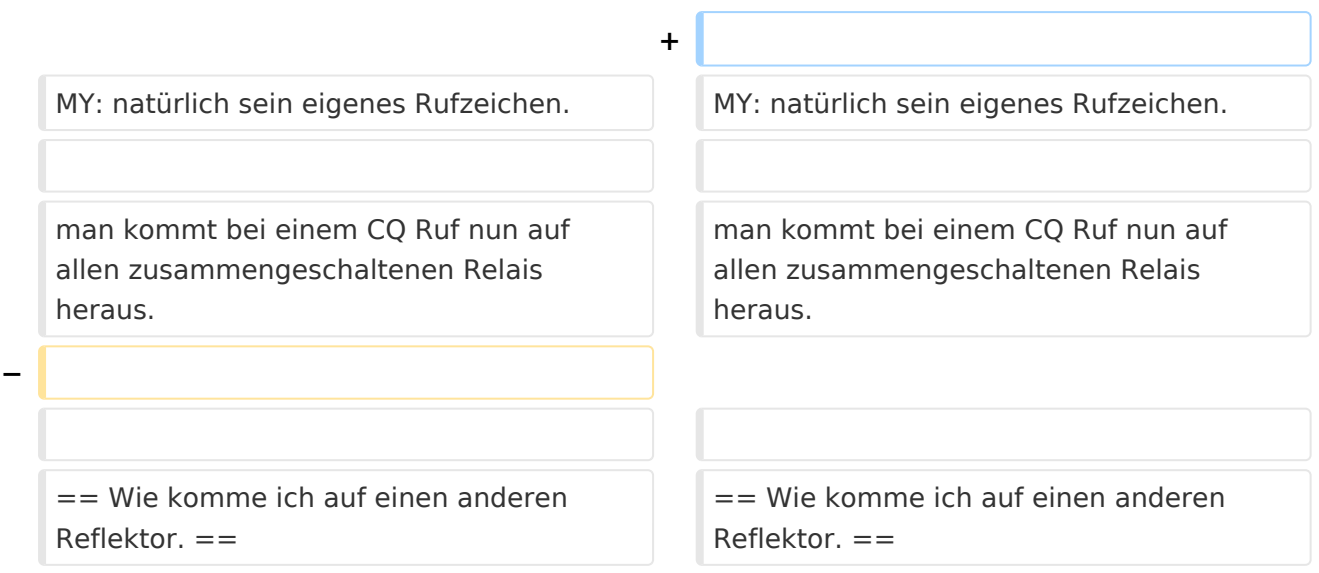

# Version vom 4. Oktober 2010, 17:36 Uhr

bitteschön Dankeschön

# Inhaltsverzeichnis 1 Diese Seite wird gerade erstellt !!!! [...................................................................................... 14](#page-13-0) 1.1 Vorbemerkung: [.............................................................................................................. 14](#page-13-1) 1.2 Was sind Reflektoren: [..................................................................................................... 14](#page-13-2) 1.3 Welche Reflektoren gibt es: [............................................................................................. 14](#page-13-3) 1.4 Wo finde ich diese Reflektoren: [........................................................................................ 14](#page-13-4) 1.5 Beispiele für Reflektoren: [................................................................................................. 15](#page-14-0) 1.6 Wie rufe ich auf einen Reflektor: [....................................................................................... 15](#page-14-1) 1.7 Wie komme ich auf einen anderen Reflektor. [..................................................................... 15](#page-14-2)

# **Diese Seite wird gerade erstellt !!!!**

*Auf Grund der derzeitigen Unsicherheit über die Verwendbarkeit von Reflektoren, wird hier versucht die Einstellungen zu erklären.*

### Vorbemerkung:

Alle Angaben funktionieren nur wenn man ein "gültiges" = freigeschaltetes Rufzeichen verwendet und in seinem Gerät

RPT1: "seinen" Repeaster (OE1XDS B) und in

RPT2: "sein" Gateway (OE1XDS G) eingestellt hat.

## Was sind Reflektoren:

Reflektoren sind Server auf denen sich D-STAR Relais zusammenschalten können.

### Welche Reflektoren gibt es:

Es gibt bereits eine grosse Anzahl von Reflektoren

beim US Trust: etwa 40

beim DE-Trust: etwa 20, (dieser wird auch als X-TRUST bezeichnet)

alle Reflektoren können in A,B,C und D "Teile" gesplittet werden.

(Die Buchstaben A,B,C,D, haben nichts mit den im D-STAR üblichen Zuteilungen der Frequenz zu tun, es sind reine Teilbereiche.

## Wo finde ich diese Reflektoren:

auf dieser Seite sind die US Trust Reflektoren zusammengeschrieben: [US-Trust](http://www.napasars.org/news/commonfiles/dplusdashboards.htm)

auf dieser Seite die DE-Trust Reflektoren.:[DE\(X\) - Trust](http://de.xreflector.net/index.php?option=com_wrapper&view=wrapper&Itemid=25)

**Bemerkung:** Bisher ist es noch nicht möglich US-TRUST Relais (z.B. OE1XDS A und B, OE6XDE B, OE6XDG B und OE8XKK C)

mit Refletoren des DE(X)-Trustsystzems zusammenzu schalten.

Umgekehrt sind DE(X)-TRUST Relais ( OE1XCA C, OE3XWW B und C, OE4XOL B und OE5XOL B) nicht auf US-Trust Reflektoren zu schalten.

## Beispiele für Reflektoren:

**US-TRUST: Reflektor REF006 Part C**: ein deutsches und ein OE Relais (OE6XDE B)

**DE\_TRUST: Reflektor XRF010 Part C: (OE-Reflektor!)** derzeit OE1XCA C, OE3XWW C, OE4XUB B und OE5XOL B

**Part B:** mehrere, bis zu 30 Deutsche D-STAR Relais und OE3XWW B

Bemerkung: Die Verfügbarkeit der Relais auf einem Reflektor ändern sich von Stunde zu Stunde, da jeder User "sein" Relais mit einem Reflektor verbinden und/oder trennen kann.

#### Wie rufe ich auf einen Reflektor:

Wenn bereits ein Relais an einem Reflektor zusammengeschaltet ist so findet man das in folgenden Seiten:

Für (z.B.) REF 003 (A\_D) [Reflektor Austalien](http://ref003.dstargateway.org/)

für (z.B.) für einen DE(X)-TRust Reflektor: [Dänemark Reflektor](http://de.xreflector.net/index.php?option=com_wrapper&view=wrapper&Itemid=25)

Wenn man nun auf diesem Reflektor arbeiten will, genügt es mit

YOUR: CQCQCQCQ

RPT1: Das Relais des man bespricht : z.B. OE5XOL B

RPT2: z.B. OE5XOL G

MY: natürlich sein eigenes Rufzeichen.

man kommt bei einem CQ Ruf nun auf allen zusammengeschaltenen Relais heraus.

#### Wie komme ich auf einen anderen Reflektor.

#### **Dazu eine Vorbemerkung: DE-TRUST Reflektorem können noch nicht mit US-Trust Reflektoren (siehe oben)**

1.) Zunächst trenne man - wenn das zu benützende Relais an einem Reflektor hängt - mit

**YOUR: U an 8 Stelle** und warte die Ansage ab.

Dann kann man das Relais mit einem anderen Reflektor verbinden.

ein Beispiel:

Ich will Relais OE1XDS B mit Reflektor 006 C verbinden: YOUR: REF006CL RPT1: OE1XDS B RPT2: OE1XDS G YOUR: (z.B.) OE3MSU

Wenn man sein qso nun geführt hat unbedingt den Reflektor wie oben beschrieben trennen, = YOUR: an 8 Stelle U !

(ähnlich wie bei Echolink)

ein Beispiel für DE-TRUST Reflektoren:

Oe1XCA C ist default mäßig mit dem XRF010C verbunden. Daher zunächst mit an 8.Stelle stehenden U trennen. Ansage abwarten.

Ich will mich mit dem landesweiten Reflektor in Dänemark verbinden, dieser ist ider X-Reflektor XRF006B

YOUR: XRF006BL RPT1: OE1XCA C RPT2: OE1XCA G MY: OE3PVC (als Beispiel, denn er ist geborener Däne!)

auch hier wieder nach einem qso mit 8.Stelle "U" trennen und, da OE1XCA C wieder im OE-Reflektor erscheinen soll:

YOUR: XRF010CL RPT1: OE1XCA C RPT2: OE1XCA G MY: OE3PVC.

Bemerkung: Jeder User des D-STAR Systems kann diese Verbindungen durchführen.

Zusammenfassung:

so lange noch US-TRUST und XTRUST getrennt sind, (Bestrebungen das zu ändern sind derzeit voll im Gang) sollte nur von den US-Trust Relais auf US-Trust Reflektoren geschaltet werden und von X-TRUST Relais auf X\_TRsut Reflektroen. Jedem User ist es erlaubt "sein" Relais an einen Reflektor anzuhängen, er möge jedoch den Urprungszustand wieder herstellen. Sei es ohne Anbindung oder die Default Anbindung.

# <span id="page-6-0"></span>**Reflektor: Unterschied zwischen den Versionen**

[Versionsgeschichte interaktiv durchsuchen](https://wiki.oevsv.at) [VisuellWikitext](https://wiki.oevsv.at)

#### **[Version vom 4. Oktober 2010, 17:34 Uhr](#page-11-0) [\(Quelltext anzeigen\)](#page-11-0)**

#### **[Version vom 4. Oktober 2010, 17:36 Uhr](#page-11-0) ([Quelltext anzeigen](#page-11-0))**

[Oe3msu](#page-6-0) ([Diskussion](https://wiki.oevsv.at/w/index.php?title=Benutzer_Diskussion:Oe3msu&action=view) | [Beiträge\)](https://wiki.oevsv.at/wiki/Spezial:Beitr%C3%A4ge/Oe3msu) [← Zum vorherigen Versionsunterschied](#page-11-0)

[Oe3msu](#page-6-0) ([Diskussion](https://wiki.oevsv.at/w/index.php?title=Benutzer_Diskussion:Oe3msu&action=view) | [Beiträge](https://wiki.oevsv.at/wiki/Spezial:Beitr%C3%A4ge/Oe3msu)) (→Wie bediene ich einen Reflektor:) [Zum nächsten Versionsunterschied →](#page-11-0)

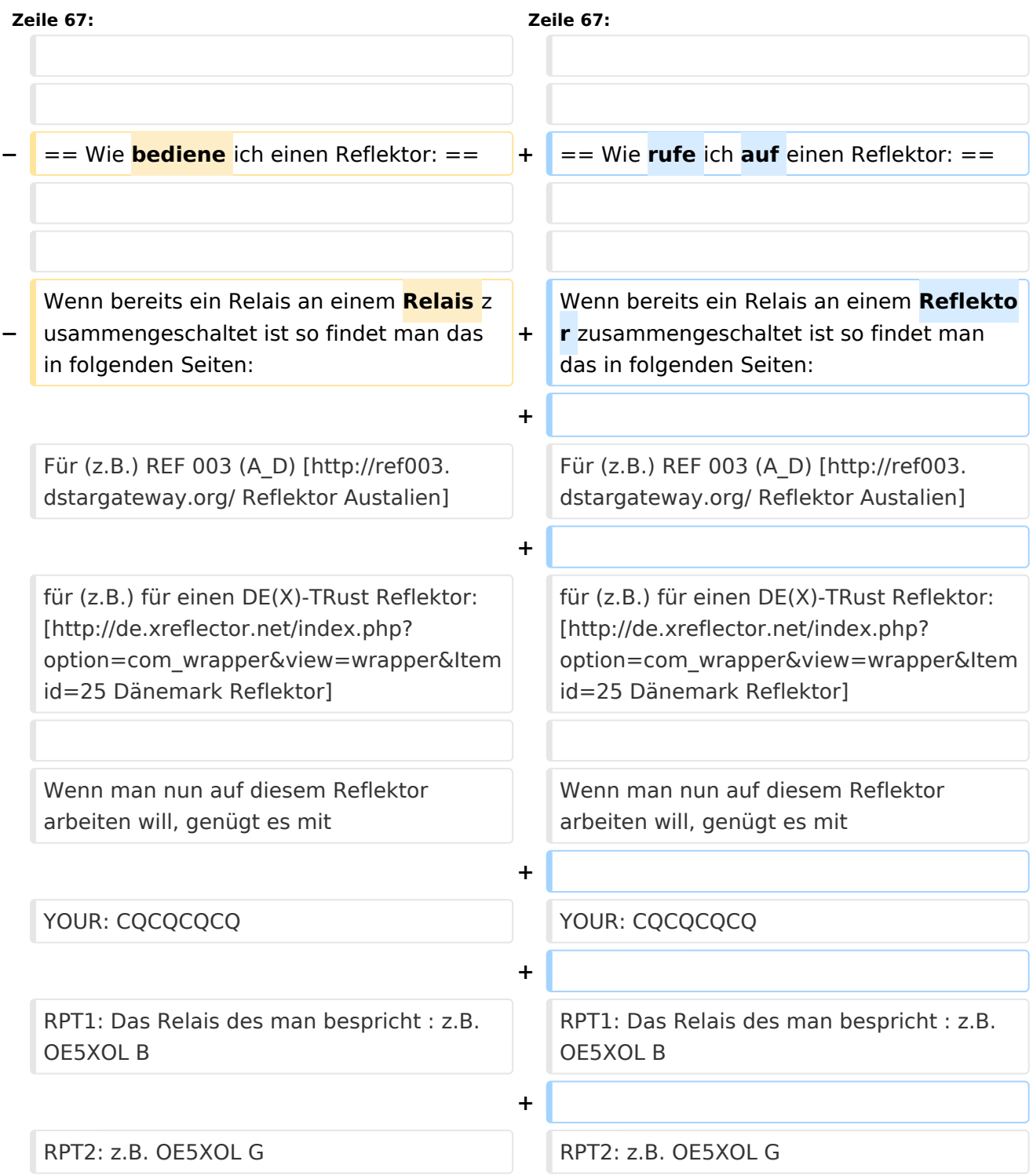

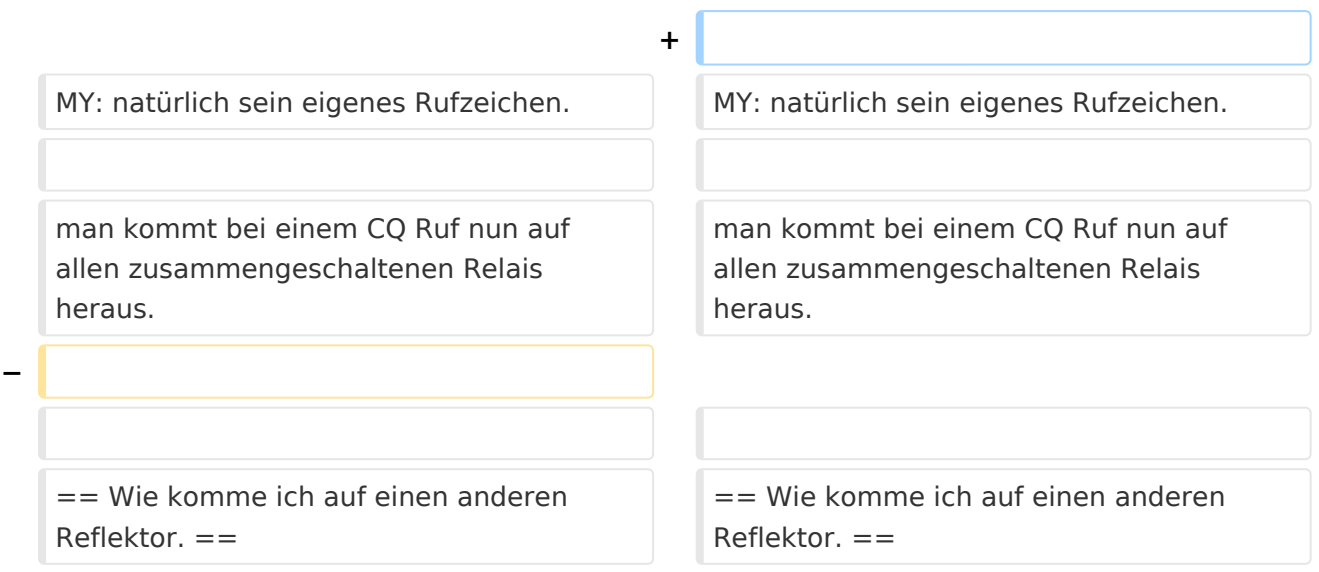

# Version vom 4. Oktober 2010, 17:36 Uhr

bitteschön Dankeschön

# Inhaltsverzeichnis 1 Diese Seite wird gerade erstellt !!!! [........................................................................................ 9](#page-8-0) 1.1 Vorbemerkung: [................................................................................................................ 9](#page-8-1) 1.2 Was sind Reflektoren: [....................................................................................................... 9](#page-8-2) 1.3 Welche Reflektoren gibt es: [............................................................................................... 9](#page-8-3) 1.4 Wo finde ich diese Reflektoren: [.......................................................................................... 9](#page-8-4) 1.5 Beispiele für Reflektoren: [................................................................................................. 10](#page-9-0) 1.6 Wie rufe ich auf einen Reflektor: [....................................................................................... 10](#page-9-1) 1.7 Wie komme ich auf einen anderen Reflektor. [..................................................................... 10](#page-9-2)

# <span id="page-8-0"></span>**Diese Seite wird gerade erstellt !!!!**

*Auf Grund der derzeitigen Unsicherheit über die Verwendbarkeit von Reflektoren, wird hier versucht die Einstellungen zu erklären.*

### <span id="page-8-1"></span>Vorbemerkung:

Alle Angaben funktionieren nur wenn man ein "gültiges" = freigeschaltetes Rufzeichen verwendet und in seinem Gerät

RPT1: "seinen" Repeaster (OE1XDS B) und in

RPT2: "sein" Gateway (OE1XDS G) eingestellt hat.

## <span id="page-8-2"></span>Was sind Reflektoren:

Reflektoren sind Server auf denen sich D-STAR Relais zusammenschalten können.

#### <span id="page-8-3"></span>Welche Reflektoren gibt es:

Es gibt bereits eine grosse Anzahl von Reflektoren

beim US Trust: etwa 40

beim DE-Trust: etwa 20, (dieser wird auch als X-TRUST bezeichnet)

alle Reflektoren können in A,B,C und D "Teile" gesplittet werden.

(Die Buchstaben A,B,C,D, haben nichts mit den im D-STAR üblichen Zuteilungen der Frequenz zu tun, es sind reine Teilbereiche.

## <span id="page-8-4"></span>Wo finde ich diese Reflektoren:

auf dieser Seite sind die US Trust Reflektoren zusammengeschrieben: [US-Trust](http://www.napasars.org/news/commonfiles/dplusdashboards.htm)

auf dieser Seite die DE-Trust Reflektoren.:[DE\(X\) - Trust](http://de.xreflector.net/index.php?option=com_wrapper&view=wrapper&Itemid=25)

**Bemerkung:** Bisher ist es noch nicht möglich US-TRUST Relais (z.B. OE1XDS A und B, OE6XDE B, OE6XDG B und OE8XKK C)

mit Refletoren des DE(X)-Trustsystzems zusammenzu schalten.

Umgekehrt sind DE(X)-TRUST Relais ( OE1XCA C, OE3XWW B und C, OE4XOL B und OE5XOL B) nicht auf US-Trust Reflektoren zu schalten.

## <span id="page-9-0"></span>Beispiele für Reflektoren:

**US-TRUST: Reflektor REF006 Part C**: ein deutsches und ein OE Relais (OE6XDE B)

**DE\_TRUST: Reflektor XRF010 Part C: (OE-Reflektor!)** derzeit OE1XCA C, OE3XWW C, OE4XUB B und OE5XOL B

**Part B:** mehrere, bis zu 30 Deutsche D-STAR Relais und OE3XWW B

Bemerkung: Die Verfügbarkeit der Relais auf einem Reflektor ändern sich von Stunde zu Stunde, da jeder User "sein" Relais mit einem Reflektor verbinden und/oder trennen kann.

### <span id="page-9-1"></span>Wie rufe ich auf einen Reflektor:

Wenn bereits ein Relais an einem Reflektor zusammengeschaltet ist so findet man das in folgenden Seiten:

Für (z.B.) REF 003 (A\_D) [Reflektor Austalien](http://ref003.dstargateway.org/)

für (z.B.) für einen DE(X)-TRust Reflektor: [Dänemark Reflektor](http://de.xreflector.net/index.php?option=com_wrapper&view=wrapper&Itemid=25)

Wenn man nun auf diesem Reflektor arbeiten will, genügt es mit

YOUR: CQCQCQCQ

RPT1: Das Relais des man bespricht : z.B. OE5XOL B

RPT2: z.B. OE5XOL G

MY: natürlich sein eigenes Rufzeichen.

man kommt bei einem CQ Ruf nun auf allen zusammengeschaltenen Relais heraus.

#### <span id="page-9-2"></span>Wie komme ich auf einen anderen Reflektor.

#### **Dazu eine Vorbemerkung: DE-TRUST Reflektorem können noch nicht mit US-Trust Reflektoren (siehe oben)**

1.) Zunächst trenne man - wenn das zu benützende Relais an einem Reflektor hängt - mit

**YOUR: U an 8 Stelle** und warte die Ansage ab.

Dann kann man das Relais mit einem anderen Reflektor verbinden.

ein Beispiel:

Ich will Relais OE1XDS B mit Reflektor 006 C verbinden: YOUR: REF006CL RPT1: OE1XDS B RPT2: OE1XDS G YOUR: (z.B.) OE3MSU

Wenn man sein qso nun geführt hat unbedingt den Reflektor wie oben beschrieben trennen, = YOUR: an 8 Stelle U !

(ähnlich wie bei Echolink)

ein Beispiel für DE-TRUST Reflektoren:

Oe1XCA C ist default mäßig mit dem XRF010C verbunden. Daher zunächst mit an 8.Stelle stehenden U trennen. Ansage abwarten.

Ich will mich mit dem landesweiten Reflektor in Dänemark verbinden, dieser ist ider X-Reflektor XRF006B

YOUR: XRF006BL RPT1: OE1XCA C RPT2: OE1XCA G MY: OE3PVC (als Beispiel, denn er ist geborener Däne!)

auch hier wieder nach einem qso mit 8.Stelle "U" trennen und, da OE1XCA C wieder im OE-Reflektor erscheinen soll:

YOUR: XRF010CL RPT1: OE1XCA C RPT2: OE1XCA G MY: OE3PVC.

Bemerkung: Jeder User des D-STAR Systems kann diese Verbindungen durchführen.

Zusammenfassung:

so lange noch US-TRUST und XTRUST getrennt sind, (Bestrebungen das zu ändern sind derzeit voll im Gang) sollte nur von den US-Trust Relais auf US-Trust Reflektoren geschaltet werden und von X-TRUST Relais auf X\_TRsut Reflektroen. Jedem User ist es erlaubt "sein" Relais an einen Reflektor anzuhängen, er möge jedoch den Urprungszustand wieder herstellen. Sei es ohne Anbindung oder die Default Anbindung.

# <span id="page-11-0"></span>**Reflektor: Unterschied zwischen den Versionen**

[Versionsgeschichte interaktiv durchsuchen](https://wiki.oevsv.at) [VisuellWikitext](https://wiki.oevsv.at)

#### **[Version vom 4. Oktober 2010, 17:34 Uhr](#page-11-0) [\(Quelltext anzeigen\)](#page-11-0)**

#### **[Version vom 4. Oktober 2010, 17:36 Uhr](#page-11-0) ([Quelltext anzeigen](#page-11-0))**

[Oe3msu](#page-6-0) ([Diskussion](https://wiki.oevsv.at/w/index.php?title=Benutzer_Diskussion:Oe3msu&action=view) | [Beiträge\)](https://wiki.oevsv.at/wiki/Spezial:Beitr%C3%A4ge/Oe3msu) [← Zum vorherigen Versionsunterschied](#page-11-0)

[Oe3msu](#page-6-0) ([Diskussion](https://wiki.oevsv.at/w/index.php?title=Benutzer_Diskussion:Oe3msu&action=view) | [Beiträge](https://wiki.oevsv.at/wiki/Spezial:Beitr%C3%A4ge/Oe3msu)) (→Wie bediene ich einen Reflektor:) [Zum nächsten Versionsunterschied →](#page-11-0)

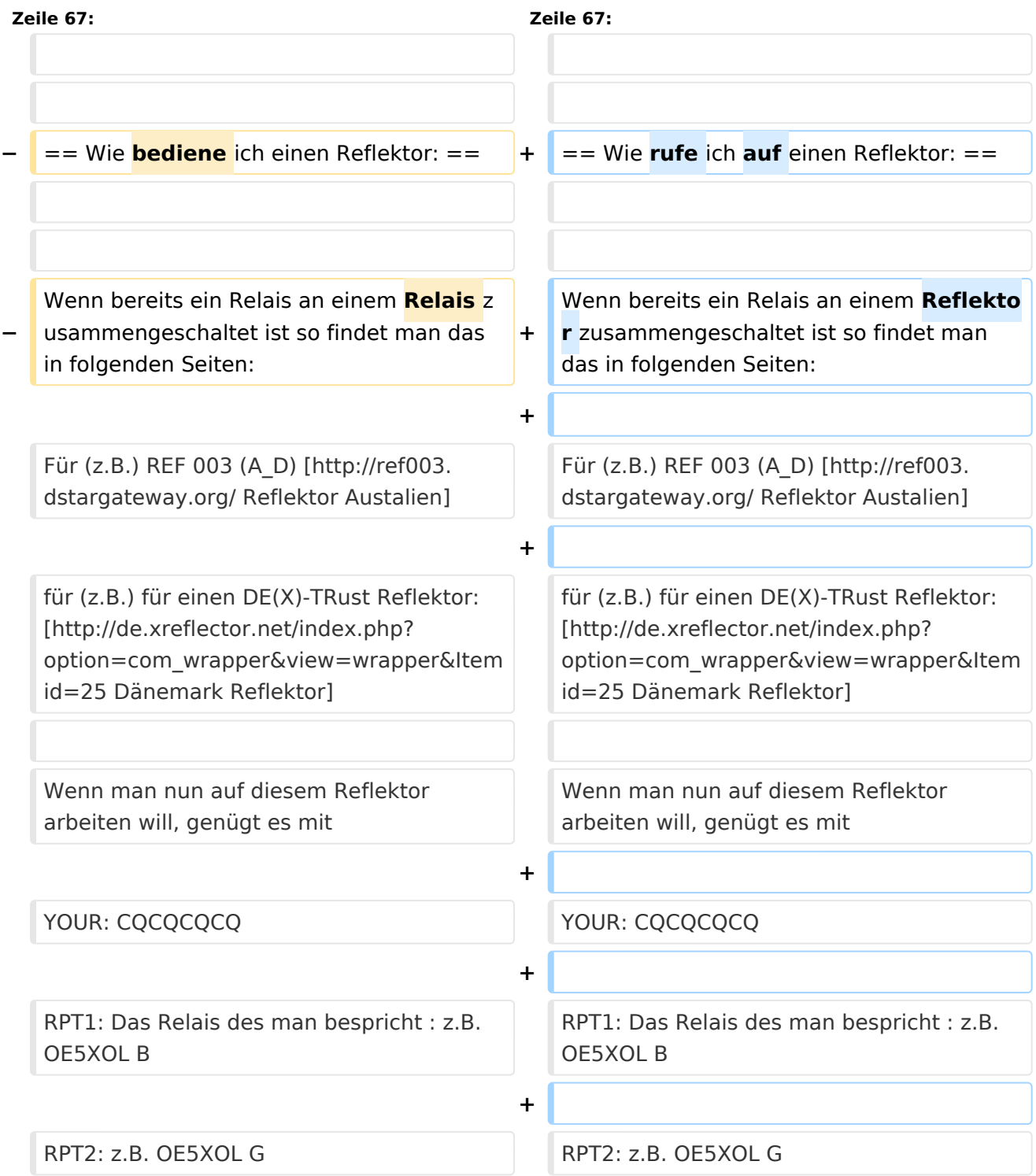

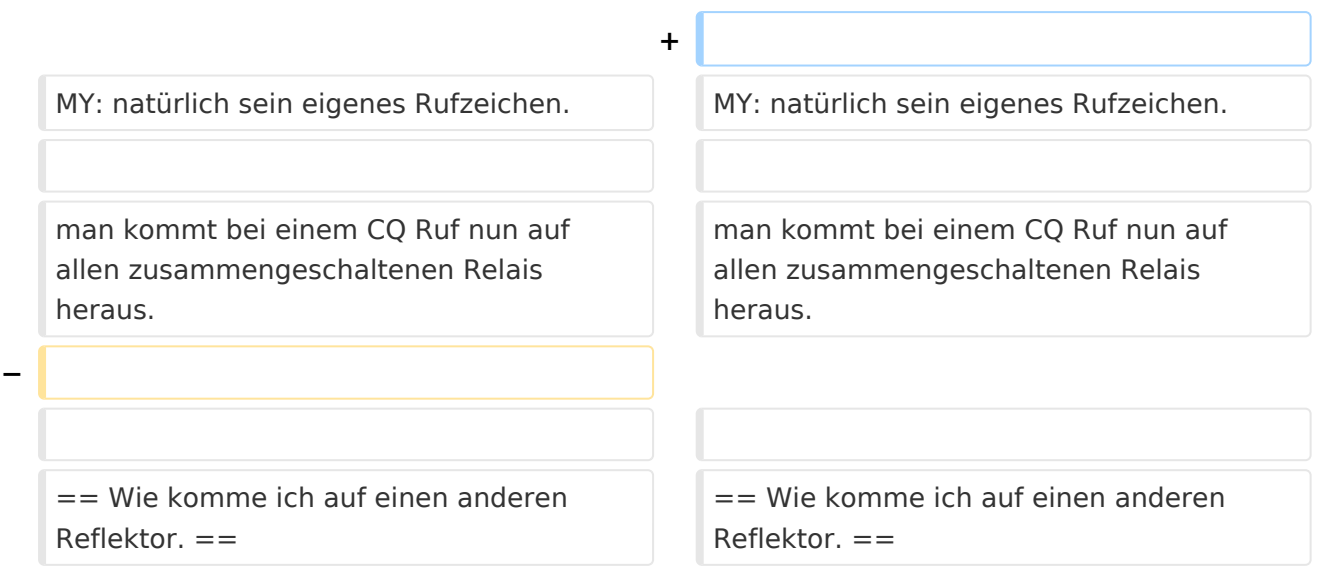

# Version vom 4. Oktober 2010, 17:36 Uhr

bitteschön Dankeschön

# Inhaltsverzeichnis 1 Diese Seite wird gerade erstellt !!!! [...................................................................................... 14](#page-13-0) 1.1 Vorbemerkung: [.............................................................................................................. 14](#page-13-1) 1.2 Was sind Reflektoren: [..................................................................................................... 14](#page-13-2) 1.3 Welche Reflektoren gibt es: [............................................................................................. 14](#page-13-3) 1.4 Wo finde ich diese Reflektoren: [........................................................................................ 14](#page-13-4) 1.5 Beispiele für Reflektoren: [................................................................................................. 15](#page-14-0) 1.6 Wie rufe ich auf einen Reflektor: [....................................................................................... 15](#page-14-1) 1.7 Wie komme ich auf einen anderen Reflektor. [..................................................................... 15](#page-14-2)

# <span id="page-13-0"></span>**Diese Seite wird gerade erstellt !!!!**

*Auf Grund der derzeitigen Unsicherheit über die Verwendbarkeit von Reflektoren, wird hier versucht die Einstellungen zu erklären.*

### <span id="page-13-1"></span>Vorbemerkung:

Alle Angaben funktionieren nur wenn man ein "gültiges" = freigeschaltetes Rufzeichen verwendet und in seinem Gerät

RPT1: "seinen" Repeaster (OE1XDS B) und in

RPT2: "sein" Gateway (OE1XDS G) eingestellt hat.

## <span id="page-13-2"></span>Was sind Reflektoren:

Reflektoren sind Server auf denen sich D-STAR Relais zusammenschalten können.

### <span id="page-13-3"></span>Welche Reflektoren gibt es:

Es gibt bereits eine grosse Anzahl von Reflektoren

beim US Trust: etwa 40

beim DE-Trust: etwa 20, (dieser wird auch als X-TRUST bezeichnet)

alle Reflektoren können in A,B,C und D "Teile" gesplittet werden.

(Die Buchstaben A,B,C,D, haben nichts mit den im D-STAR üblichen Zuteilungen der Frequenz zu tun, es sind reine Teilbereiche.

## <span id="page-13-4"></span>Wo finde ich diese Reflektoren:

auf dieser Seite sind die US Trust Reflektoren zusammengeschrieben: [US-Trust](http://www.napasars.org/news/commonfiles/dplusdashboards.htm)

auf dieser Seite die DE-Trust Reflektoren.:[DE\(X\) - Trust](http://de.xreflector.net/index.php?option=com_wrapper&view=wrapper&Itemid=25)

**Bemerkung:** Bisher ist es noch nicht möglich US-TRUST Relais (z.B. OE1XDS A und B, OE6XDE B, OE6XDG B und OE8XKK C)

mit Refletoren des DE(X)-Trustsystzems zusammenzu schalten.

Umgekehrt sind DE(X)-TRUST Relais ( OE1XCA C, OE3XWW B und C, OE4XOL B und OE5XOL B) nicht auf US-Trust Reflektoren zu schalten.

## <span id="page-14-0"></span>Beispiele für Reflektoren:

**US-TRUST: Reflektor REF006 Part C**: ein deutsches und ein OE Relais (OE6XDE B)

**DE\_TRUST: Reflektor XRF010 Part C: (OE-Reflektor!)** derzeit OE1XCA C, OE3XWW C, OE4XUB B und OE5XOL B

**Part B:** mehrere, bis zu 30 Deutsche D-STAR Relais und OE3XWW B

Bemerkung: Die Verfügbarkeit der Relais auf einem Reflektor ändern sich von Stunde zu Stunde, da jeder User "sein" Relais mit einem Reflektor verbinden und/oder trennen kann.

#### <span id="page-14-1"></span>Wie rufe ich auf einen Reflektor:

Wenn bereits ein Relais an einem Reflektor zusammengeschaltet ist so findet man das in folgenden Seiten:

Für (z.B.) REF 003 (A\_D) [Reflektor Austalien](http://ref003.dstargateway.org/)

für (z.B.) für einen DE(X)-TRust Reflektor: [Dänemark Reflektor](http://de.xreflector.net/index.php?option=com_wrapper&view=wrapper&Itemid=25)

Wenn man nun auf diesem Reflektor arbeiten will, genügt es mit

YOUR: CQCQCQCQ

RPT1: Das Relais des man bespricht : z.B. OE5XOL B

RPT2: z.B. OE5XOL G

MY: natürlich sein eigenes Rufzeichen.

man kommt bei einem CQ Ruf nun auf allen zusammengeschaltenen Relais heraus.

#### <span id="page-14-2"></span>Wie komme ich auf einen anderen Reflektor.

#### **Dazu eine Vorbemerkung: DE-TRUST Reflektorem können noch nicht mit US-Trust Reflektoren (siehe oben)**

1.) Zunächst trenne man - wenn das zu benützende Relais an einem Reflektor hängt - mit

**YOUR: U an 8 Stelle** und warte die Ansage ab.

Dann kann man das Relais mit einem anderen Reflektor verbinden.

ein Beispiel:

Ich will Relais OE1XDS B mit Reflektor 006 C verbinden: YOUR: REF006CL RPT1: OE1XDS B RPT2: OE1XDS G YOUR: (z.B.) OE3MSU

Wenn man sein qso nun geführt hat unbedingt den Reflektor wie oben beschrieben trennen, = YOUR: an 8 Stelle U !

(ähnlich wie bei Echolink)

ein Beispiel für DE-TRUST Reflektoren:

Oe1XCA C ist default mäßig mit dem XRF010C verbunden. Daher zunächst mit an 8.Stelle stehenden U trennen. Ansage abwarten.

Ich will mich mit dem landesweiten Reflektor in Dänemark verbinden, dieser ist ider X-Reflektor XRF006B

YOUR: XRF006BL RPT1: OE1XCA C RPT2: OE1XCA G MY: OE3PVC (als Beispiel, denn er ist geborener Däne!)

auch hier wieder nach einem qso mit 8.Stelle "U" trennen und, da OE1XCA C wieder im OE-Reflektor erscheinen soll:

YOUR: XRF010CL RPT1: OE1XCA C RPT2: OE1XCA G MY: OE3PVC.

Bemerkung: Jeder User des D-STAR Systems kann diese Verbindungen durchführen.

Zusammenfassung:

so lange noch US-TRUST und XTRUST getrennt sind, (Bestrebungen das zu ändern sind derzeit voll im Gang) sollte nur von den US-Trust Relais auf US-Trust Reflektoren geschaltet werden und von X-TRUST Relais auf X\_TRsut Reflektroen. Jedem User ist es erlaubt "sein" Relais an einen Reflektor anzuhängen, er möge jedoch den Urprungszustand wieder herstellen. Sei es ohne Anbindung oder die Default Anbindung.